# Vsebina

SLOVENŠČINA

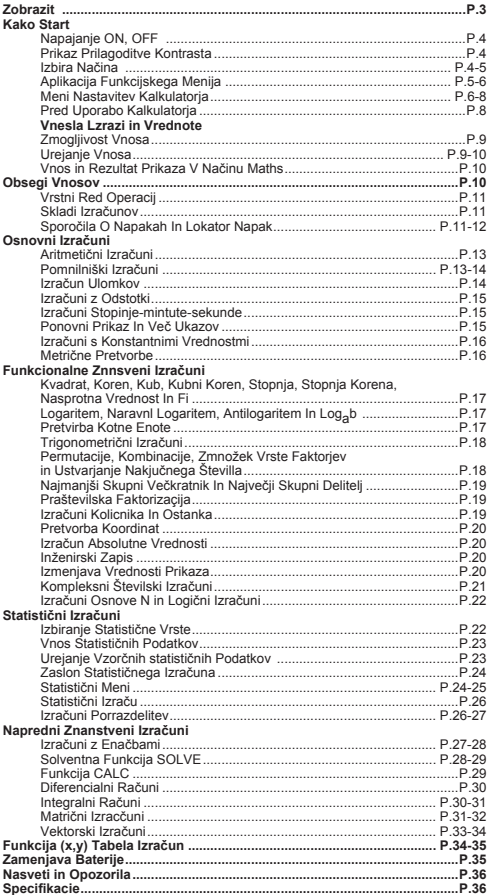

# **O uporabi priročnika**

- Ta priročnik na kratko predstavlja funkcije kalkulatorja F-789SGA, specifikacije in opozorila pri uporabi.
- Najprej preglejte primere izračunov, kjer je navedena vrsta **primerov in postopkov** pri operacijah ter razpon izračuna pri najpomembnejših funkcijah, saj se boste tako spoznali s kalkulatorjem F-789SGA.

#### **Uporaba drsnega Pokrov** Drsni pokrov odprete ali zaprete, kot je prikazano na sliki.

# **Zobrazit**

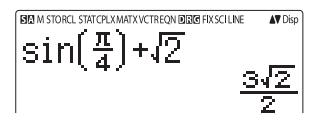

# cKazalniki etanias

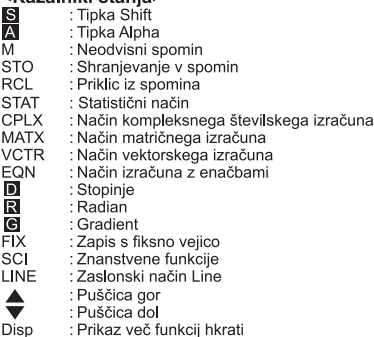

# **Kako Start**

# Napajanje ON, OFF

- Pri prvi uporabi:
- 1. Odstranite izolacijsko folijo baterije, da se baterija lahko napolni. in vkliučite kalkulator.
- 2. Pritisnite  $\boxed{\circ}$  Politt CLR  $\boxed{3}$   $\boxed{=}$   $\boxed{\circ}$  CA , če želite ponastaviti kalkulator

Vklop napajanja s tipko ON: Pritisnite tipko ON.

**Izklop napajanja s tipko OFF:**  $\sum_{n=1}^{\text{Shift}}$  oFF tipke.

# Funkcija samodejnega izklopa:

Če kalkulatoria ne uporabliate približno 7 minut, se bo samodeino izklopil.

# Prikaz prilagoditve kontrasta

Pritisnite  $\overline{\bigcap_{i=1}^{\text{Shift}}\bigoplus_{i=1}^{\text{SET UP}}\bigotimes \big(\overline{6}\big)}$  (6:  $\blacktriangleleft$  CONT  $\blacktriangleright$  ), prikaže se zaslon prilagoditve kontrasta.

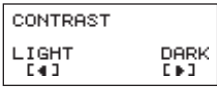

S tipko (>> zatemnite kontrast zaslona.

S tipko <a>
S tipko <a>
S tipko <a>
S tipko <a>
S tipko <a>
S tipko <a>
S tipko <a>
S tipko <a>
S tipko <a>
S tipko <a>
S tipko <a>
S tipko <a>
S tipko <a>
S tipko <a>
S tipko <a>
S tipko <a>
S tipko <a>
S tipko <a>
S tip

S tipkama  $\boxed{\mathsf{CA}}$  ali  $\boxed{\mathsf{ON}}$  potrdite vnos in izbrišete zaslon.

■ Če želite zagnati kontrast zaslona LCD, pritisnite ■ Shift CLR ا 3 ا  $\boxed{\equiv}$   $\boxed{\mathsf{CA}}$  izven prikaza prilagoditve kontrasta.

# Izbira NAČINA

S tipko MODE vstopite v zaslon izbiranja načina računanja.

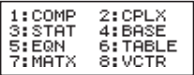

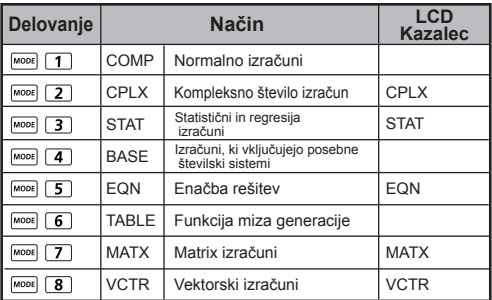

Nastavljeni način je način COMP.

# **Aplikacija funkcijskega menija**

Način aplikacije vsebuje matematično funkcijo. V vsakem načinu izračuna, funkcija aplikacije se bo razlikovala.

- Pritisnite **MODE** in ustrezno število za vstop v način izračuna.
- **Pritisnite**  $\frac{\text{Apps}}{\text{apps}}$  **za vnos načina aplikacije.**
- Pritisnite  $\overline{\mathsf{Q}}$  /  $\mathsf{Q}$  za naslednie / preišnie strani.

i) COMP Mode

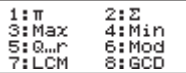

iii) STAT Mode

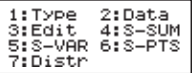

In SD mode

 $1: Pr \angle \theta$ 3:Ars 5:Real

ii) CPLX Mode

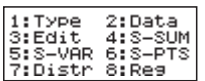

 $2: A + bi$ 

4:Conja

6:Imas

In REG mode

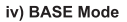

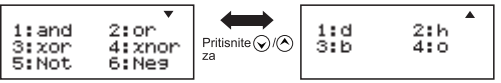

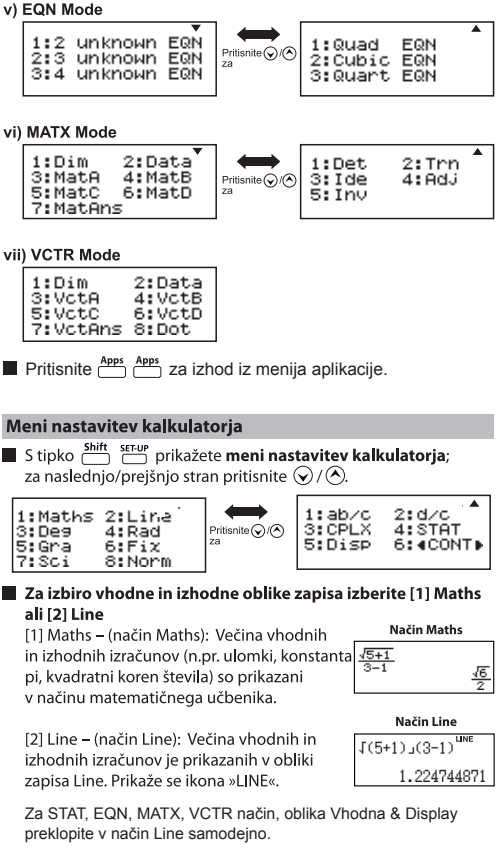

#### Il Izbira kotne enote [3] Deg. [4] Rad ali [5] Gra

- [3] Deg: Kotna enota v stopiniah
- [4] Rad: Kotna enota y radianih
- [5] Gra: Kotna enota v gradientih
- $90^\circ = \frac{\pi}{2}$  radianov = 100 gradientov

#### Izbira zaslona številke ali zapisa [6] Fix, [7] Sci ali [8] Norm (Primer št. 1)

[6] Fix: Prikaže se zapis s fiksno vejico. [Fix 0~9?]. Število decimalnih mest določite s pritiskaniem tipk [0] - [9]. Primer:  $220 - 7$  $= 31.4286$  (FIX 4)  $= 31.43$  (FIX 2)

[7] Sci: Prikaže se znanstvena oblika zapisa, [Sci 0~9?]. Določite število mest s pritiskaniem tipk [0] - [9]. Primer:  $220 \div 7$  $= 3.1429 \times 10^{1}$  (SCI 5)  $= 3.143 \times 10^{1}$  (SCI 4)

[8] Norm: Prikaže se eksponentni zapis, [Norm 1~2?]. Določite obliko eksponentnega zapisa s tipkama [1] ali [2].

Norm 1: Eksponentni zapis se samodejno uporabi za vrednosti celih števil, ki imajo več kot 10 števk, in decimalne vrednosti z več kot DVEMA decimalnima mesti.

Norm 2: Eksponentni zapis se samodejno uporabi za vrednosti celih števil, ki imajo več kot 10 števk, in decimalne vrednosti z več kot **DEVETIMI** decimalnimi mesti.

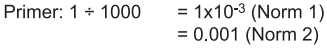

#### Izbira oblike zapisa ulomka [1] a b/c ali [2] d/c

[1] a b/c: določite prikaz mešanih števil [2] d/c: določite prikaz nepravih ulomkov

■ Če želite izbrati kompleksno obliko prikaza številk [3] CLPX ( $f11 + dvo$ ali  $f21 r < \theta$ ) [1] + dvakrat: navedite pravokotne koordinate [2]: r> θ določite Polor Koordinate

■ Če želite statistični prikaz, nastavite [4] STAT ([1] ON ali [2] OFF) [1] ON: Prikaže se stolpec FREQ (frekvenca) v zaslonu vnosa statističnih podatkov [2] OFF: Skrije stolpec FREQ (frekvenca) v zaslonu vnosa statističnih podatkov

■ Za izbiro zaslona decimalne veiice uporabite [5] Disp ([1] Dot ali [2] Comma)

[1] Dot: določite zapis pike za zaslon rezultata decimalne vejice [2] Comma: določite zapis veijce za zaslon rezultata decimalne veijce

#### Prilagoditev kontrasta zaslona [6]  $\bigcirc$  CONT  $\bigcirc$ Gleite razdelek »Prikaz prilagoditve kontrasta«.

Pred uporabo kalkulatorja

#### Preverite trenutni način izračuna.

Preverite kazalnike stania, ki nakažejo nastavljeni način izračuna (COMP, STAT, TABLE), nastavitve oblike prikaza in nastavitve kotne enote (Deg, Rad, Gra).

#### Vrnitev v začetno nastavitev

 $\overline{P}_{\text{Pitickaite}} \stackrel{\text{Shift}}{\leftarrow} \overline{CP} \quad \boxed{1} \quad \boxed{=}$  (YES/DA)  $\boxed{CA}$  za vrnitev v

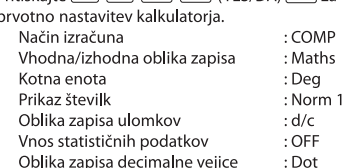

To deianie ne bo izbrisalo spremenlijvih spominov.

#### Zagon kalkulatoria

Če niste prepričani, kako je kalkulator nastavljen, vam priporočamo, da zaženete kalkulator (način izračuna »COMP«, kotna enota »Degree/Stopinie« ter izbris prikaza zgodovine spomina in spremenliivih spominov) in kontrast zaslona LCD s pritiskaniem  $\frac{\text{Shift CLR}}{\text{shift C}}$  3 (All/Vse) = (YES/DA) CA.

# Vnesla Izrazi in vrednote

# Zmoglijvost vnosa

Model F-789SGA omogoča vnos enega izračuna do 99 bajtov. Kadar je zmoglijvost vnosa maniša od 10 bajtov, se kazalec vnosa spremeni  $|z| \times |z| \times |z|$  kar vas opozori, da ni na voljo dovolj spomina.

### Urejanje vnosa

Nov vnos se začne na levi strani zaslona. Če je vnos daljši od 15 znakov (Line Mode) / 16 znakov (matematika Mode), ki vrstica vedno znova drsi na desno stran. Na levo stran lahko drsite s tipko  $\textcircled{c}$  in  $\textcircled{c}$  ter pregledate vnos.

Izognite se znaku za množenje in zaprtem oklepaju.

**Primer:**  $2 \times \log 100 \times (1+3) = 16$  ...... **EX#1** 

- 1. Izpust znaka za množenie (x)
	- Vnos pred oklepajem  $\lceil \cdot \rceil$ : 1 x (2+3)
	- Vnos pred znanstvenimi funkcijami, ki vključujejo oklepaj:  $2 \times cos(30)$
	- Vnos pred funkcijo naključnega števila  $\sum_{n=1}^{\text{Rand}}$
	- Vnos pred spremenlijvko (A, B, C, D, X, Y, M),  $\pi$ ,  $\theta$
- 2. Znanstvene funkcije z odprtim oklepajem. Primer: sin(, cos(, Pol(, LCM(... Vnesti morate aroument in zaklepai  $\Box$ ).
- 3. Izpustite lahko zadnji zaklepaj pred  $\boxed{=}$ ,  $\boxed{M+}$ ,  $\overset{M-}{\rightarrow}$ ,  $\frac{\text{shift}}{\ }$  sro,

# Vnesite in prepišite način vnosa.

V načinu Line lahko uporabite INSERT Tesert ali prepišete način vnosa.

- V načinu Insert (privzeti način vnosa) je kazalec za vnos novih znakov navpična, utripajoča črta » | «.
- V načinu prepisa pritisnite tipko  $\frac{\text{Shift}}{\text{max}}$  za spremembo kazalca v utripajočo, vodoravno črto () in zamenjajte znak na trenutni lokaciji kazalca.

V načinu Maths lahko uporabite le način vstavljanja.

Kadar se oblika prikaza spremeni iz načina Line v Maths, se samodejno preklopi v način vstavljanja.

# Il Izbris in popravlianie obrazcev

V načinu vstavljanja: Premaknite kazalec na desno stran znaka ali funkcije, ki jo želite izbrisati, in nato pritisnite DEL.

V načinu prepisa: Premaknite kazalec pod znak ali funkcijo, ki jo želite izbrisati, in nato pritisnite DEL.

Primer: 1234567 + 889900

(1) Zameniava vnosa (1234567 → 1234560) ...... EX#2

(2) Brisanie (1234567 -> 1234560) ....... EX #3

(3) Vstavlianie (1234567→1234560) ....... EX#4

# Vnos in rezultat prikaza v načinu Maths

- V načinu Maths sta vnos in rezultat prikaza ulomkov ali določenih funkcij (log,  $x^2$ ,  $x^3$ ,  $x^4$ ,  $\sqrt{a}$ ,  $\sqrt[3]{a}$ ,  $\sqrt[3]{a}$ ,  $x^1$ , 10<sup> $\blacksquare$ </sup>, e $\blacksquare$ , Abs) prikazana v obliki ročnega/matematičnega zapisa. ...... EX #5
	- (1) Zaradi nekaterih vnesenih obrazcev je obrazec izračuna večij od enega zaslona. Največja zmoglijvost vnosa: 2 zaslona  $(31 \text{ pik} \times 2)$ .
	- (2) Spomin kalkulatoria določa, koliko funkcij in oklepajev lahko vstavite v enem obrazcu. Če jih je preveč, razdelite obrazec na več delov in jih izračunajte posamično.
	- (3) Če po izračunu del obrazca ni prikazan, si lahko v prikazu rezultata s pritiskom na  $\widehat{(\cdot)}$  ali  $\widehat{(\cdot)}$  ogledate celoten obrazec.

# **Obsegi Vnosov**

- Izračun Precison, območje vhodnih podatkov najdete ...... **EX#6**
- Napake se seštevajo in se lahko v primeru zaporednih izračunavani povečajo, do tega pa pride tudi pri izvajanju notranjih zaporednih izračunavanj v primeru ^(x<sup>y</sup>), <sup>x</sup>√y,  $3\sqrt{x}$ . xl. nPr. nCr itd.

Prikaz rezultatov  $\sqrt{ }$ 

Rezultati izracuna so lahko prikazani z uporabo √ v vseh nasledniih primerih:

1. Prikaz vmesnih in koncnih rezultatov izracuna v naslednji obliki:  $~100$ 

 $< 1000$ 

$$
\frac{a\sqrt{b}}{c} \pm \frac{d\sqrt{e}}{f}
$$
\n
$$
0 \le a < 100, \quad 1 \le d < 100
$$
\n
$$
0 \le b < 1000, \quad 1 < e < 100
$$
\n
$$
1 \le c < 100, \quad 1 \le f < 100
$$

2. Ko ie število izrazov v vmesnem in koncnem rezultatu eno ali dve

# Vrstni red operacii

Kalkulator bo samodejno določil prednostne operacije pri posameznem ukazu EX#7

#### Primer:

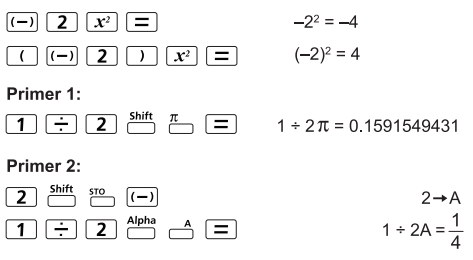

### Skladi izračunov

- Ta kalkulator uporablia prostore v spominu, imenovane »stacks/skladi«, v katerih kratkoročno shranjuje številčne vrednosti (številke) in ukaze (+, -, x, ,,) glede na nijhovo prednost v izračunu.
- Številčni sklad ima 10 ravni, sklad ukazov pa 128 ravni. Kadar želite izvesti izračun, ki presega zmogljivost skladov, se prikaže sporočilo o napaki [Stack ERROR/NAPAKA skladi].
- Izračuni se izvajajo zaporedno glede na Vrstni red operacij. Po izvedbi izračuna se shranjene vrednosti sprostijo.

### Sporočila o napakah in lokator napak

Kadar se na zaslonu prikaže sporočilo o napaki, ki prikaže vzrok napake, se kalkulator zaklene.

- $\blacksquare$  Če želite izbrisati sporočilo o napaki, pritisnite  $\blacksquare$  in se vrnite v začetni zaslon zadnjega izbranega načina.
- Če želite prikazati vneseni obrazec s kazalcem ob napaki, pritisnite  $\bigcirc$  ali  $\bigcirc$ .
- Če želite izbrisati sporočilo o napaki, pritisnite <sup>ON</sup>, izbrišite prikaz zgodovine spomina in se vrnite v začetni zaslon zadniega izbranega načina.

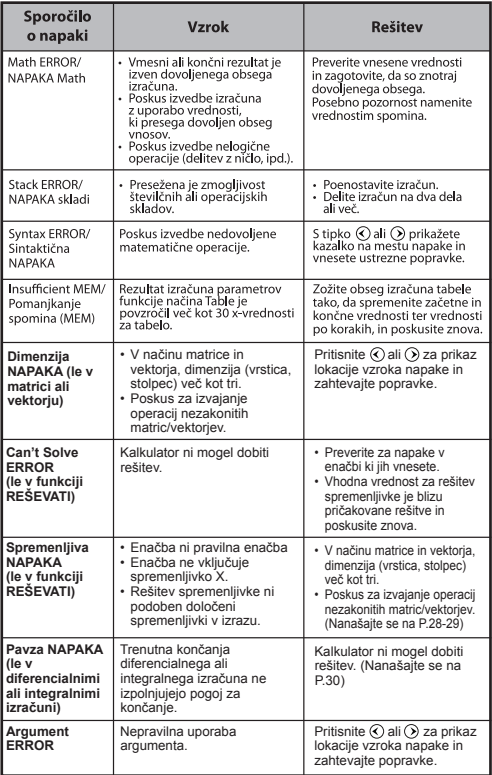

 $13$ 

# Osnovni Izračuni

Za način COMP pritisnite MODE 1

Med izračunom kaže kalkulator le indikatorie (brez rezultatov izračuna). Če želite prekiniti operacijo izračuna. Jahko pritisnete tipko  $\overline{\mathsf{CA}}$ .

## Aritmetični izračuni

- Če želite izračunati negativne vrednosti (izvzemite negativni eksponent), dodajte oklepaje.
- V kalkulatoriu je podprtih 99 ravni oklepajev. ...... EX #8

# Pomnilniški izračuni

# Spremenljivke spomina

- Na volio je 19 spremenlijvk spomina (0 9, A F, M, X in Y), ki hranijo podatke, rezultate ali določene vrednosti.
- Shranite vrednosti v spomin tako, da pritisnete Sh  $\ddot{\phantom{0}}$ spremenlijvko spomina.
- Prikličite vrednosti iz spomina tako, da pritisnete RCL + spremenljivko spomina.
- Vsebino spomina lahko izbrišete tako, da pritiskate  $\boxed{0}$  shift sto + spremenlijvko spomina.

# Neodvisni spomin

- Neodvisni spomin munorablja isti prostor kot spremenljivka M. Primeren je za izračun kumulativne vsote, saj pritiskate le M+ (dodaj v spomin) ali or M- (odvzemi iz spomina).
- Vsebina spomina se ohrani tudi po izklopu kalkulatorja.  $\bullet$
- Neodvisni spomin (M) izbrišete s pritiskanjem  $\boxed{0}$
- Vse vrednosti v spominu izbrišete tako, da pritiskate shift cLR  $2(MCL)$ .  $\boxed{=}$   $\boxed{CA}$

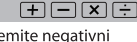

 $\boxed{\text{Ans}}$   $M^+$   $\boxed{\text{M}^+}$   $\boxed{\text{M}^+}$   $\boxed{\text{RCL}}$ 

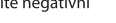

Primer: 23 + 7 (shrani v A), izračunaj sin (pomnilnik A) in počisti pomnilnik A .... **EX #9** 

### Spomin rezultatov

- Vnesene vrednosti ali zadnij izračuni se samodejno shranjio v Answer Memory/Spomin rezultatov, kadar koli pritisnete  $\sqrt{2}$  $\overline{S}$ <sup>Shift</sup>  $\boxed{=}$ ,  $\boxed{M+}$ ,  $\overline{S}$ <sup>Shift</sup>  $\overline{M}$ ,  $\overline{S}$ <sub>1</sub>  $\overline{S}$  Spomin rezultatov lahko hrani do 18 znakov.
- Zadnje shranjene rezultate v Spominu rezultatov prikličete in  $\bullet$ uporabite, tako da pritisnete [Ans].
- Spomin rezultatov ni bil posodobljen, ker se je izvedla napačna operacija.
- Vsebino spomina rezultatov lahko ohranite, čeprav pritiskate CA. spreminjate način izračuna ali izklopite kalkulator. ...... EX#10

 $\overline{B}$   $\overline{C}$   $\overline{C}$   $\overline{$ 

# Izračun ulomkov

V kalkulatoriu je podprt izračun ulomkov ter preklapljanje med ulomki, decimalno vejico, mešanimi števili in nepravimi ulomki. V nadaljevanju so prikazane različne oblike zapisa vhodnega/izhodnega prikaza v različnih načinih nastavitev

- V meniju nastavitev določite obliko prikaza rezultata izračuna ulomkov, ki je možna z **mešanimi števili (■** ) ali nepravimi ulomki (-,).
- Ulomki se privzeto prikažejo kot nepravi ulomki  $(\frac{m}{n})$ .  $\bullet$
- · Prikaz mešanih števil je možen le, ko v meniju nastavitev nastavite to možnost ( ■ }).

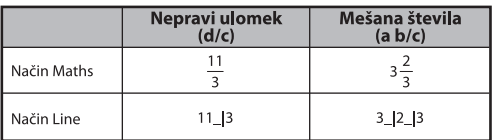

- S tipko F-D spreminiate rezultat izračuna iz izračuna z ulomki v decimalni zapis ter obratno.
- S tipko  $\frac{\text{Shift} \cdot \text{start}}{\text{Input} \cdot \text{start}}$  preklapljate rezultat izračuna med nepravim ulomkom in mešanim številom.
- Rezultat bo samodeino vedno prikazan v decimalni obliki, ko je skupno število mest vrednosti ulomka (celo število + števec + imenovalec + ločevalne oznake) večje od 10.
- Če je izračun ulomka združen z decimalno obliko, kalkulator rezultat prikaže v decimalni obliki.

# Pretvorba ulomki ← decimalna vejica ...... EX#11

#### **FX #12**

#### Izračuni stopinje-minute-sekunde

S tipko za stopinie (ure), minute in sekunde izvedete šestdesetinski izračun (sistem zapisa z osnovo 60) ali pretvorite šestdesetinsko vrednost v decimalno vrednost

### Stopinie-minute-sekunde izračun < decimalna veiica EX #13

#### Ponovni prikaz in več ukazov

#### Funkcija ponovnega prikaza spomina

- · Ponovni prikaz spomina je možen le v načinu COMP.
- · Po izvršenem izračunu se vnos in rezultat izračuna samodejno shranita v ponovni prikaz spomina.
- $\cdot$  S tipkama  $\circledcirc$  (ali  $\circledcirc$ ) lahko znova prikažete zgodovino vnosa in rezultata izračuna.
- Ko se rezultat izračuna prikaže na zaslonu, pritisnite  $\textcircled{c}$  ali  $\textcircled{b}$ za urejanje vnesenega obrazca rezultata.
- · Če je indikator (> na desni strani prikaza rezultata izračuna. morate uporabiti tipki  $\overline{CA}$  in  $\overline{C}$  ali  $\overline{D}$  drseti po izračunu.
- · Vnovični prikaz se sprosti, če pritisnete
	- 1. Zagon nastavitev kalkulatorja  $\stackrel{\text{Shift}}{\longrightarrow}$   $\stackrel{\text{CLR}}{\longrightarrow}$   $\boxed{3}$   $\boxed{=}$   $\boxed{\text{CA}}$
	- 2. Preklapljanje iz enega načina izračuna ali prikaza v drugega.
	- 3. Pritisnite tipko [on].
	- 4. Če želite izklopiti napajanje naprave, pritisnite  $\overline{\mathbb{CP}}$ .

## Multi-Function iziave

- · Uporabite debelo črevo i postaviti dve ali več računskih izrazov skupai.
- · Prvi bo izvedena iziava ie "DISP" indikator in "disp" ikona bo izginila po tem, ko se izvaja zadnja izjava. .....

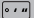

# Izračuni s konstantnimi vrednostmi

F-789SGA ima 79 konstantnih vrednosti. V meni za izbiro konstantne vrednosti lahko vstopite (ali iz njega izstopite) s pritiskom na Shift CValue in prikazal se bo naslednii zaslon:

 $\overline{D}$ 

- 00 mp mn me input- $1 - 79$
- Med zasloni za izbiro vrednosti se pomikate s $\bigcirc$ ali $\bigcirc$ . Za izbiro konstantne vrednosti preprosto pritisnite qumb  $\bigcirc$  ali  $\bigcirc$ .
- · Kazalka za izbiro se bo pomaknila v levo ali desno, da označi simbol konstante, hkrati pa se bo na spodnij vrstici zaslona prikazala vrednost označenega simbola
- Označen simbol konstante izberete s pritiskom na  $\equiv$ .
- · Konstantno vrednost lahko pridobite v trenutku, če vnesete številko postavke konstantne vrednosti in pritisnete (=), ko kazalka za izbiro označuje 0 0. ...... EX#15
- \* Za stalno tabeli si oglejte ...... EX #16

# Metrične pretvorbe

Kalkulator je opremljen s 170 pari za pretvorbe, ki omogočajo pretvarianie številke v ter iz navedene metrične enote.

- · S pritiskom na @mj vstopite v meni za pretvorbe.
- · Na volio je 7 strani kategorii (razdalja, območie, temperatura, zmoglijvost, teža, energija in pritisk), ki vsebujejo 34 metričnih simbolov: pritisnite  $\bigcirc$  ali  $\bigcirc$  za spremembo strani za izbiro kategorije.
- · Na strani s kategorijami lahko premaknete kazalko za izbiro na levo ali desno s pritiskom na  $\bigcirc$  ali  $\bigcirc$  ...... EX #17
- · S pritiskom gumba @wr] na strani za izbiro kategorije se lahko nemudoma vrnete v način za izračunavanje. Vendar pa bodo po izbiri osnovne enote za pretvorbo tipke (A), ali [cow] neveljavne.
- · Če je pretvorieni rezultat predolg, se bo na spodnjem zaslonu prikazalo [-E-]. Uporabnik ne more pritisniti = za izbiro vrednosti prekoračitve. Iahko pa stori naslednje:
	- Možnost A Izberite drugo vrednost pretvorbe z uporabo  $\textcircled{\leftarrow}$ ali $\circledcirc$ .
	- Možnost B Počistite zaslon s tipko [on] ali [CA] in odznačite izbiro.
	- Možnost C Z uporabo pojdite nazaj na prejšnji zaslon za izračunavanie.

**Primer:** Pretvori 10 + (5 ft<sup>2</sup> → m<sup>2</sup>) = 10,4645152 ...... **EX #18** 

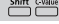

**CONVT** 

# **Funkcionalne Znanstveni Izračuni**

**Pritisnite**  $\boxed{\text{MoDE}}$   $\boxed{1}$  za vnos COMP način.

 $\blacksquare$   $\pi$  = 3.1415926535897932324

 $e = 2.7182818284590452324$ 

Kvadrat, koren, kub, kubni koren, stopnia, stopnia korena, nasprotna vrednost in fi

 $\mathsf{C}$ 

# EX #19

Logaritem, naravnl logaritem, antilogaritem in logab

# EX #20

### Pretvorba kotne enote

Nastavljena kotna enota v kalkulatorju je »Degree/Stopinje«. S tipko shift serup vstopite v meni nastavitev in spremenite enoto v »Radian« ali »Gradient«·

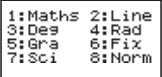

Pritisnite ustrezno številsko tipko 3, 4 ali 5 za želeno kotno enoto. Zaslon prikaže ustrezen indikator**in. El. (El.** 

Stipko Shift DRG pretvarjate kotno enoto v »Stopinje«, »Radian« in »Gradient«

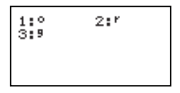

S pritiskom na 1, 2 ali 3 pretvorite prikazano vrednost v izbrano kotno enoto. ...... EX #21

#### Trigonometrični izračuni

Pred uporabo trigonometričnih funkcij (razen hiperboličnih izračunov) izberite ustrezno kotno enoto (Deg/Rad/Gra) s pritiskanjem na shift serup.

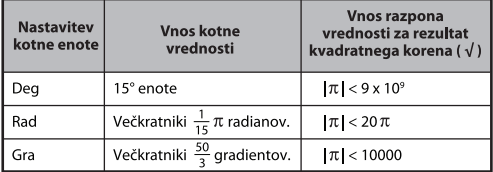

90°= $\frac{\pi}{2}$  radianov = 100 gradientov ...... EX #22

Hiperbolične funkcije (sinh/cosh/tanh), obratne hiperbolične funkcije (sinh<sup>-1</sup>/cosh-1/tanh<sup>-1</sup>)

S tipko *hyp* se prikaže hiperbolični podmeni.

#### EX #23

Permutacije, kombinacije, zmnožek vrste faktorjev in ustvarjanje naključnega števila

Permutacija: 
$$
n \text{Pr} = \frac{n!}{(n-r)!}
$$

**Kombinacije:** 
$$
nCr = \frac{n!}{r!(n-r)!}
$$

 $\blacksquare$  Zmnožek vrste faktoriev: x!= x(x - 1)(x - 2)...(2)(1)

#### EX #24

# ■ Ustvarjanje naključnega števila

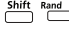

- $\frac{\text{Shift}}{\text{Part}}$  Rand : Ustvarjanje naključnega števila med 0,000 in 0,999. Rezultat bo prikazan kot ulomek v načinu Maths.
- Alpha **i-Rand** : Ustvarjanje naključnega števila med dvema določenima pozitivnima celima številoma. Vnos je ločen s ».« ...... EX #25

\* Vrednost je le za vzorec, se rezultati razlikujejo vsakič.

# Naimaniši skupni večkratnik in naivečii skupni deliteli

- LCM: Izračunajte najmaniši skupni večkratnik med (največ) tremi pozitivnimi celimi števili.
- GCD: Izračunajte največji skupni delitelj med (največ) tremi pozitivnimi celimi števili. ...... EX #26

## **Praštevilska faktorizacija**

• Faktor pozitivno celo število do 10 številk v prafaktorje do 3 številke.

Ptact/Ptaktno število : 0 < X < 99999 99999 (X je celo število)

 • Del opomnika ki ne more biti faktoriziran bo v oklepajih na zaslonu.

**Primer:** 99999 99999 =  $3^2$  x 11 x 41 x 271 x (9091)<br>**EX #27** 

#### **OPOMBA:**

- Vsak izračun operacij, pritiskom tipke  $\equiv$   $\frac{\text{Shift}}{\text{All}}$ ali  $\frac{\text{Fraction}}{\text{All}}$ ali **bo na zaslonu izhodni rezultat praštevilske** faktorizacije
- Z uporabo nastavitvenega menija, da spremenite nastavitve enote kota (Deg, Rad, Gra) ali digitalni prikaz nastavitve (Fix, Sci, Norm).
- [Math ERROR] bo prikazana, če se prikaže decimalna vrednost, frakcija, negativen rezultat vrednosti izračuna ali Pol, Rec, Q...R.

# Izračuni količnika in ostanka

- »Quotient/Količnik« (Q) je rezultat deljenja, »Remainder/Ostanek« (r) pa je vrednost, ki ostane po deljenju celega števila.
- Izračunana vrednost količnika (Q) in ostanek (r) se samodejno shranita v spremenljivkah spomina »C« in »D«.
- Če želite drseti po rezultatu dolgega računa, v načinu Maths pritisnite  $\bigodot$  ali  $\bigodot$ .
- Vrednost količnika (Q) in ostanek (r) se v načinu Line prikažeta v dveh vrsticah.
- Za naslednji izračun ali shranjevanje v spremenljivke spomina lahko uporabite le vrednost količnika (Q). **EX #28**

#### Pretvorba koordinat

- S polarnimi koordinatami lahko računate in prikažete v prikazu  $\theta$  v obsegu –180° <  $\theta$  ≤ 180°. (Enako kot radiane in gradiente)
- Če želite drseti po rezultatu izračuna, v načinu Maths pritisnite  $\bigodot$  ali  $\bigodot$ .
- V načinu Line se (x,v) ali (r,  $\theta$ ) prikažejo v 2 dveh vrsticah ali več. Po pretvorbi bodo rezultati samodejno določeni spremenljivkam spomina X in Y. Za prikaz rezultatov pritisnite  $\overline{|\mathbf{R}\cdot|} \stackrel{\sim}{\longrightarrow}$  ali  $\stackrel{\sim}{\longrightarrow}$ .

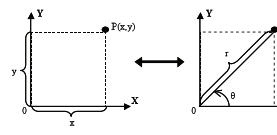

Pravokotne koordinate (Rec)

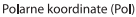

- **Shift** Pol( : Pretvorite pravokotne koordinate  $(x, y)$  v polarne koordinate (r,  $\theta$ ). Za r pritisnite  $\overline{RCL}$   $\overline{\phantom{C}X}$ , za  $\theta$  pa $\overline{RCL}$   $\overline{\phantom{C}X}$ . EX #29
- $\sum_{n=1}^{\text{Shift}}$   $\text{Re}(x, y)$ : Pretvorite polarne koordinate  $(r, \theta)$  v pravokotne  $(x, y)$ : pritisnite  $\overline{RCL}$   $\overline{\rightarrow}$  za x ali  $\overline{RCL}$   $\overline{\rightarrow}$  za y. ......  $\overline{EX#30}$

#### Izračun absolutne vrednosti

#### EX #31

#### Inženirski zapis

#### EX #32

#### Izmeniava vrednosti prikaza

- S pritiskaniem tipke  $\boxed{f-p}$  v načinu Maths spreminiate vrednost rezultata izračuna med ulomki → decimalnim zapisom. x zapisom  $\leftrightarrow$  decimalnim zapisom, kvadratnim korenom  $(\sqrt{)} \leftrightarrow$ decimalnim zapisom.
- V načinu Line s pritiskanjem  $F \rightarrow D$  spreminjate LE vrednost rezultata izračuna med ulomki → decimalnim zapisom. izračuni x in √ bodo prikazani le v decimalni vrednosti....... EX#38

#### **OPOMBA**

- V nekaterih Izračun rezultatov pritiskom na tipko F-D, ne bo pretvoril prikaza vrednosti.
- Nekateri zaslon rezultat pretvorbe traja dolgo časa.

### Kompleksni številski izračuni

Kompleksna števila je mogoče izraziti s pravokotno obliko (z = a + bi) ali s polarno obliko (r / θ) "A" je pravi del števila. "bi" je imaginarni del števila (i je imaginarna enota, ki je enaka kvadratu korena od -1.  $\sqrt{-1}$ ). "r" ie absolutna vrednost in " $\theta$ " ie argument kompleksnega števila.

 $\sqrt{Abs}$ 

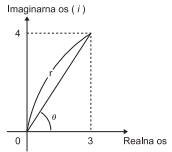

 $\blacksquare$  Pritisnite  $\boxed{\text{mod } 2}$  za vstop v način CPLX.

■ Pritisnite <sup>Apps</sup> da izberete vrsto izračuna.

#### **Vrsta izbire kompleksnega števila**

Obstaja 6 vrst izračuna kompleksnega števila potem ko je vpisan zaslon **Vrsta kompleksnega števila**, nato pritisnite številko da izberete vrsto izračuna kompleksnega števila.

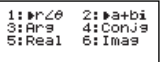

- Preverite trenutno nastavitev kotne enote (Deg. Rad. Grad).
- Ikona [ i ] označuje, da je prikazani rezultat imaginarni del števila;  $1 \times 1$ označuje, da je prikazana vrednost vrednost argumenta  $\theta$ .
- Vendar pa bodo imaginarna števila porabila zmogljivost pomnilnika za popravljanje.

#### Pretvorba pravokotne oblike ↔ polarne oblike

S pritiskom na Apps 1 lahko kompleksno število iz pravokotne spremenite v polarno obliko; s pritiskom na Apps 2 pretvorite kompleksno število iz polarne oblike v pravokotno obliko.

#### Absolutna vrednost in izračun argumenta

S kompleksnim številom pravokotne oblike lahko izračunate ustrezno absolutno vrednost (r) ali argument ( $\theta$ ) s tipkama  $\overline{[Abs]}$  ali  $\overline{[Abs]}$   $\overline{3}$ . EX #35

#### Izpeljanka iz istega korena kompleksnega števila

Če je kompleksno število enako is z = a + bi, je izpeljanka iz istega korena kompleksnega števila z = a - bi. ...... EX#86

**Ugotovite realno/imaginarno kompleksno število**

# Izračuni osnove N in logični izračuni

- Pritisnite  $\boxed{\text{More}}$  4 za vstop v način Base-n za desetiške (osnova 10), šestnaistiške (osnova 16), dvojiške (osnova 2), osmiške (osnova 8) ali logične izračune.
- Privzeti osnovni številski sistem je desetiški z indikatoriem [d]
- Za izbiro določenega številskega sistema v načinu BASE pritisnite Desetiški [d], HEX šestnaistiški [H], HIN dvojiški [b] ali esmiški [ol.
- Tipka <u>APPS</u> omogoča izvedbo logičnih izračunavani, ki vključujejo: logično povezavo [And/In] / [Or/Ali], ekskluzivni ali [Xor/Xali], ekskluzivni neali [Xnor/Xneali], komplement [Not/Ne] in negacijo [Neal.
- Èe je binarni ali oktalni rezultat izračuna za več kot 8 mest. krajki bo prikazano z navedbo da rezultat ima naslednji blok. S pritiskom et tiple lahko naredimo zanko med rezultat blokov.
- Ni mogoče uporabiti vseh znanstvenih funkcij in ni mogoče vnesti vrednosti z decimalnim mestom ali eksponentom. ...... EX #38

# Pretvorba z osnovo N  $\stackrel{\text{DEC}}{\cap}$   $\Rightarrow$   $\stackrel{\text{ACT}}{\cap}$   $\Rightarrow$   $\stackrel{\text{HR}}{\longrightarrow}$   $\stackrel{\text{BR}}{\longrightarrow}$   $\stackrel{\text{BN}}{\longrightarrow}$   $\stackrel{\text{EM } #39}{\longrightarrow}$

Logična operacija ..... EX #40

# Statistični Izračuni

- Za dostopanie do modela statističnega izračuna pritisnite MODE 3. Prikaže se indikator »STAT«.
- S tipko  $\sqrt{\binom{1}{2}}$  (Type) izberite vrsto izračuna.

# Izbiranie statistične vrste

Na volio je 8 vrst statističnega izračuna v zaslonu izbiranja statističnih vrst. Pritisnite številko, da izberete vrsto statističnega izračuna.

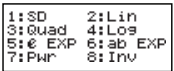

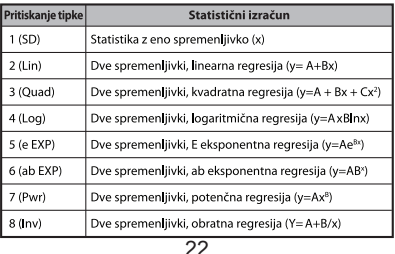

# Vnos statističnih podatkov

Po potrditvi izbire vrste izračuna v predhodno omenjenem zaslonu **izbirania vrste** ali s pritiskom na Apps (2) (Data) v načinu STAT se prikaže zaslon vnosa statističnih podatkov.

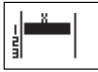

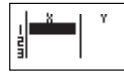

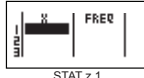

STAT z 1 spremenlijvkama

STAT z 2 spremenlijvkama

- $STATz1$ spremenlijvkama
- Ko v menjiu nastavitev kalkulatoria izberete frekvenco podatkov »FREQ«, se v zgornjem zaslonu prikaže stolpec FREQ.
- Sledi največje število vrstic za vnos podatkov.

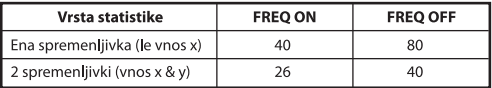

- Vneseni obrazec in prikazana vrednost izračuna v zaslonu vnosa  $\ddot{\phantom{a}}$ statističnih podatkov so v načinu Line (enako kot način Comp s statusom načina Line).
- Po vnosu podatkov pritisnite  $\boxed{=}$ . če želite shraniti vrednost  $\cdot$ v statistične registre in prikazati vrednost celice (največ 6 znakov). Če želite premikati kazalec med celicami, pritisnite puščično tipko.

# Urejanje vzorčnih statističnih podatkov

# ■ Zameniava podatkov v celici

- (1) V zaslonu vnosa statističnih podatkov premaknite kazalec do celice, ki jo želite urediti.
- (2) Vnesite novo vrednost podatkov ali obrazec ter pritisnite  $\Box$

# I Izbris vrstice

- (1) V zaslonu vnosa statističnih podatkov premaknite kazalec do vrstice, ki jo želite izbrisati.
- (2) Pritisnite DEL

# Vnos vrstice

- (1) V zaslonu vnosa statističnih podatkov premaknite kazalec do vrstice, ki bo pod novo vrstico.
- (2) Pritisnite **Apps** 3 (Edit/Uredi)
- (3) Pritisnite 1 (Line/Vrstica)

# Izbris vseh vnosov STAT podatkov

- (1) Pritisnite <sup>Apps</sup> 3 (Edit/Uredi)
- $(2)$  Pritisnite  $\boxed{2}$  (Del-A)

### Zaslon statističnega izračuna

- Po vnosu STAT podatkov za priklic zaslona statističnega izračuna pritisnite  $\boxed{\mathsf{CA}}$ .
- $\blacksquare$  Za izračun statističnega rezultata uporabite statistični meni. (S-SUM, S-VAR, S-PTS, Rea).

# Statistični meni

Za prikaz zaslona statističnega menija pritisnite Apps v zaslonu vnosa statističnih podatkov ali zaslonu statističnega izračuna.

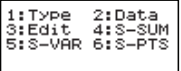

 $1:Type$ 2:Data 3:Edit  $4:5-5$ UM 5: S-VÁR 6: S-PTS 7:Re9

STAT z 1 spremenljivko

STAT z 2 spremenljivkama

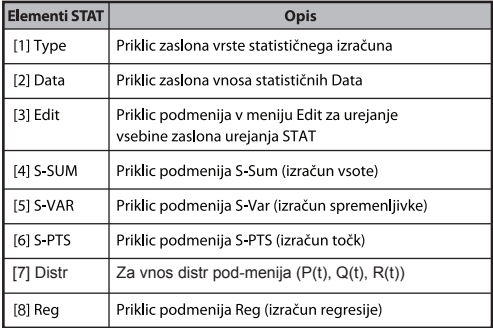

# Statističnega izračuna povzroči [4] S-SUM, [5] SVAR, [6] S-PTS, [7] Reg

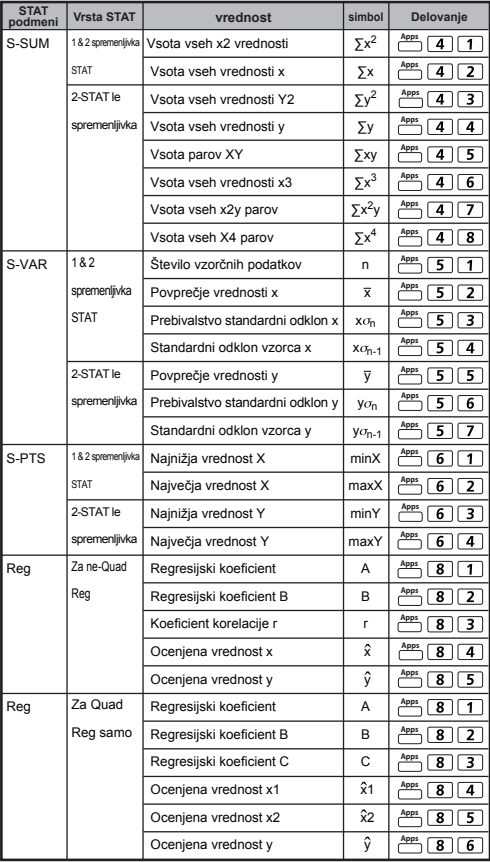

# Statistični izraču

# Statistični izračun SD:

Izracun podatkov  $\sum x^2$ ,  $\sum x$ , n,  $\overline{x}$ ,  $x \sigma_{n}$ ,  $x \sigma_{n+1}$ , minX, maxX: 75, 85, 90. 77. 79 v nacinu SD ...... EX #41

#### Statistični izračun kvadratne regresije:

Podjetje ABC je raziskalo učinkovitost stroškov oglaševanja v kodnih enotah, zbrali so naslednie podatke.:

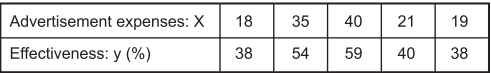

Uporabite regresijo za oceno učinkovitosti (ocena vrednosti za y), ce so stroški oglaševanja x=30, in ocenite raven stroškov oglaševanja (ocena vrednosti X<sub>1</sub>, X<sub>2</sub>), ce je ucinkovitost y=50.

# EX #42

L.

### Izračuni porazdelitev

■ Po vnosu podatkov v statističnem (SD) ali regresijskem (REG) načinu lahko izvedete normalne distribucijske ali verjetnostne izračune, kot so as P(t), Q(t) in R(t), kier ie t spremenlijvka verietnostnega poizkusa.

x : Naključna spremenljivka  
\nx : Naključna spremenljivka  
\n
$$
\begin{array}{rcl}\nx & \vdots & \text{Naključna spremenljivka} \\
\hline\n\hline\n\begin{array}{rcl}\n\hline\n\zeta_0 & & \text{X} \\
\hline\n\zeta_0 & & \text{X}\n\end{array}\n & & \text{X}\n\end{array}
$$
\n
$$
\begin{array}{rcl}\nx & \vdots & \text{Naključna spremenljivka} \\
\hline\n\zeta_0 & & \text{X}\n\end{array}
$$

S pritiskom na  $\stackrel{\text{Apps}}{\longrightarrow}$  7 se bo prikazal naslednji zaslon za zbiro.

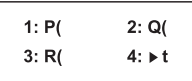

Pritisnite  $\boxed{1}$ ,  $\boxed{2}$ ,  $\boxed{3}$  ali  $\boxed{4}$  za ustrezne izračune.

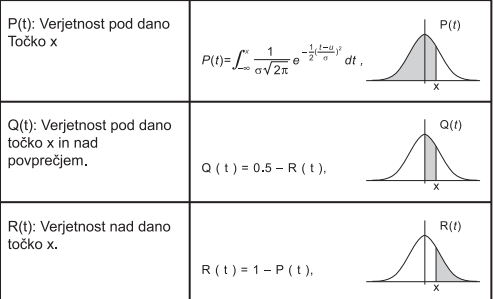

Primer: Izračunajte verjetnostno porazdelitev P(t) za vzorčne podatke: 20, 43, 26, 46, 20, 43, 26, 19, 23, 20 ko je x = 26.

EX #43

# **Napredni Znanstveni Izračuni**

# Izračuni z enačbami

Pritisnite  $\boxed{\text{map}}$   $\boxed{5}$  za vstop v način za enačbe in izbirali boste lahko med naslednjimi možnostmi:

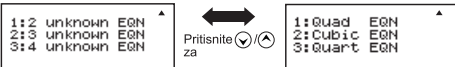

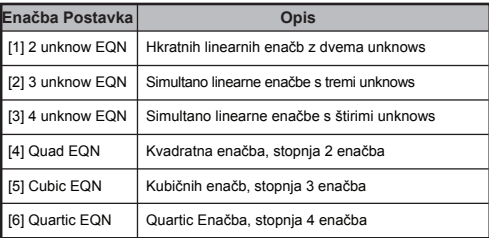

#### Sočasne linearne enačbe

Sočasna linearna enačba z dvema neznankama:

 $a.x + b.y = c.$  $a_2x + b_2y = c_2$ 

Sočasna linearna enačba s tremi neznankami:

 $a.x + b.y + c.z = d.$  $a_2x + b_2y + c_2z = d_2$  $a_2x + b_2y + c_2z = d_2$ 

Štiri neznanke Hkratno linearna enačba:

 $a_1w + b_1x + c_1y + d_1z = e_1$  $a_2w + b_2x + c_2y + d_2z = e_2$  $a_3w + b_3x + c_3y + d_3z = e_3$  $a_4w + b_4x + c_4y + d_4z = e_4$ 

Primer: Rešite sočasno enačbo s tremi neznankami:

 $2x + 4y - 4z = 20$  $2x - 2y + 4z = 8$  $5x - 2y - 2z = 20$  ...... EX #44

#### **Kvadratne in kubične enačbe in Quart**

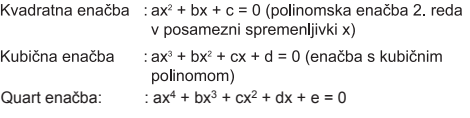

**Primer:** Rešite kubično enačbo  $5x^3 + 2x^2 - 2x + 1 = 0$  ...... **EX #45** 

■ Štiri kvadratne, kubičnih ali quart enačbe, spremenlijvka ime se začne z "X<sub>1</sub>"

#### Solventna funkcija SOLVE

- V načinu COMP lahko rešite vsak računski izraz v skladu z vašimi potrebami. Enostavno vnesite izraz z različnimi spremenljivkami in pritisnite tipko  $\sum_{n=1}^{\text{Shift}}$
- Rešuje za X, na primer, ko je enačba vnos kot:  $X = Y + 5$ , X
- Rešuje za Y, na primer, ko je enačba vnos kot:  $Y = X + 5, Y$

Primer: Stožec z višino "h" in osnovno ploskvijo s polmerom "r". prostornina stožca bo v formuli:

$$
V = \frac{1}{3}\pi r^2 h \quad \left(X = \frac{1}{3}\pi B^2 C\right)
$$

Spremenlijvko "V" lahko zameniate z "x", spremenlijvko "r" z "B" in spremenliivko "h" s "C".

Polmer meri 5 cm. višina stožca pa 20 cm. izračunajte prostornino stožca. Izračunajte višino stožca s prostornino 200 cm<sup>3</sup> in polmerom 2 cm. ...... **EX #46** 

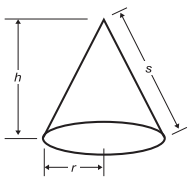

- ! Če izraz ne vsebuje enačaja ( = ) in rešitev ni mogoča, kalkulator prikaže rešitev kot ničlo (0).
- ! Rešite funkcija ne more rešiti nekaj enačbo.
- ! Če izraza ni mogoče rešiti, se prikaže [Solve ERROR/NAPAKA rešitvel.

# **Funkcija CALC**

- Funkcija CALC naj bi predstavljala pomnilniško področje z največ 79 koraki za shranjevanje posameznih računskih izrazov, ki jih bodo večkrat preklicale in izračunale različne vrednosti.
- Po vnosu računskega izraza in pritisku na (CALC) bo kalkulator zahteval trenutno vrednost vnešenih spremenlijvk.
- Funkcijo CALC je mogoče uporabiti samo v načinih COMP in CPI X
- **Primer:** Za enačbo Y =  $5x^2 2x + 1$  izračunajte vrednost Y, če je  $x = 5$  ali  $x = 7$ . EX #47
- ! Shranjeni izraz (CALC) se izbriše, ko začnete z novim izračunom, spremenite način ali izkliučite kalkulator.

CALC

# Diferencialni računi

- Pritisnite Moore 1 za vnos načina COMP za diferencialni račun.
- Za diferencialni račun morate vnesti izraz v obliki:

# <sup>Shift</sup> <sup>#ृ\_n</sup> diferencialni račun —े a —े △ x →

- · Diferencialni izraz mora vsebovati spremenlijvko x.
- · "a" ie diferencialni koeficient.
- $\bullet$  " $\triangle$ x" ie interval spremembe x (natančnost izračuna).

Primer: Za določanie diferencialnega koeficienta na točki x = 10.  $\triangle x = 10^{-8}$ , za funkcijo f(x) = sin(3x + 30), ...... **EX #48** 

- ! V diferencialnem izrazu lahko pustite ∆x in kalkulator bo samodeino zamenial vrednost  $\triangle x$ .
- ! Manjša kot je vnešena vrednost △ x, več časa je potrebno za izračun in boli natančen je rezultat: večia kot je vnešena vrednost △x, krajši je čas za izračun in rezultat temu primerno mani natančen.
- ! Zaradi prekinjenih točk in velikih sprememb vrednosti x lahko pride do netočnih rezultatov ali napak.
- ! Pri diferencialnem računu s trigonometrično funkcijo izberite radian (Rad) za nastavitev kotnih enot.
- ! Logab, i~Rand, Rec ( in Pol ( funkcije ne morejo biti v diferencialnem računu

# Integralni računi

Pritisnite MoDE 1 za vnos načina COMP za integralni račun.

■ Za integralni račun morate vnesti naslednje elemente:

# $\boxed{f_n^{\circ}$  integralni račun  $\overrightarrow{f}$  a  $\overrightarrow{f}$  b  $\overrightarrow{f}$  n  $\boxed{f}$

- · Integralni račun ima spremenlijvko x.
- "a" in "b" določata obseg integriranja določenega integrala.
- "n" ie število particii (enako kot N = 2<sup>o</sup>).  $\bullet$
- Integralni račun temelji na Simpsonovem pravilu.

$$
\int_a^b f(x)dx, \text{tol}
$$

Pri višjem številu števk notranji računi integriranja zahtevajo več časa. V nekaterih primerih so lahko rezultati napačni kliub daljšemu izračunavanju. Če je pomembnih mest manj kot 1. lahko pride do NAPAKE.

Primer: Izvedite integralni račun za

$$
\int_{2}^{3} (5x^{4} + 3x^{2} + 2x + 1) dx
$$
, z n = 4. ...... EX #49

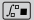

- ! Pri integralnem računu s trigonometrično funkcijo izberite radian (Rad) za nastavitev kotnih enot.
- ! Log<sub>a</sub>b, i~Rand, Rec (in Pol (funkcije ne morejo biti v integralnem  $račiimi$

# Matrični izračuni

- Preden začnete z matričnimi izračuni, morate ustvariti eno matriko oziroma največ tri matrike, ki jih pojmenujete A. B in C.
- Dimenzija matrike se lahko uporablja do 4x4.<br>■ Rezultati matričnih izračunov se samodeino shranijo v pomnilnik MatAns. Matrični pomnilnik MatAns lahko uporabite za vse naslednie matrične izračune.

# **Ustvarjanje matrike**

Pritisnite  $\sqrt{2}$  za vnesti način matrike.

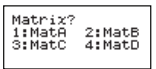

Pritisnite  $\overline{CA}$   $\overline{APs}$  za uporabo aplikacije MATX ; pritisnite  $\bigcirc$  /  $\bigcirc$ za naslednje / prejšnje stranit.

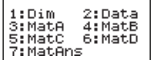

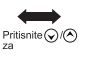

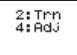

 $1:$  Det. 3:Ide

5. Thu

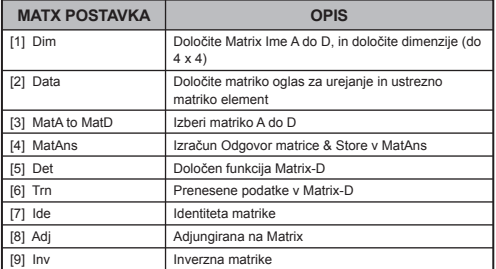

itisnite  $\overline{CA}$  za izhod iz Matrico, ki ustvaria zaslon.

#### **Urejanje podatkov matrike**

- **Pritisnite**  $\overline{CA}$   $\overline{P}$   $\overline{2}$  (Podatki), nato pa določite matrike A, B, C ali D za urejanje in ustrezni indikator matrik elementa bo prikazan.
- Vnesite novo vrednost in pritisnite  $\equiv$  za potrditev urejanja.
- Pritisnite CA da zapustite zaslon urejanja matrike.

■ Seštevanie, odštevanie in množenie matrike

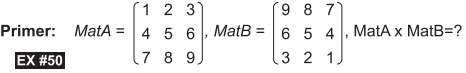

! Matrike, ki bodo prištete, odštete ali množene, morajo biti enake velikosti. Če poskušate prišteti, odšteti ali množiti matrike z različnimi dimenzijami, pride do napake. Primer: matrike 2 x 3 ne morete prišteti k ali odšteti od matrike 2 x 2.

#### ■ Pridobite skalarni produkt matrike

Vsak položaj v matriki se pomnoži z enako vrednostio, zato so matrike enake velikosti.

**Prime:** Pomnožite matriko C = 
$$
\begin{bmatrix} 3 & -2 \\ -1 & 5 \end{bmatrix}
$$
 z 2  $\leq$  Rezultat:  $\begin{bmatrix} 6 & -4 \\ -2 & 10 \end{bmatrix}$ 

Primer: Pridobivanje determinante matrike C =  $\begin{bmatrix} 10 & -5 & 3 \\ -4 & 9 & 2 \\ 1 & 7 & 9 \end{bmatrix}$ <br>
<Rezultat: -471> ...... **EXEE2** 

! Pri pridobivanju determinante matrike, ki ni kvadratna, pride do napake.

Spreminjanje matrike =  $\frac{1}{\sqrt{36}}$  =  $\frac{1}{\sqrt{36}}$  =  $\frac{1}{\sqrt{36}}$  =  $\frac{1}{\sqrt{36}}$  =  $\frac{1}{\sqrt{36}}$  =  $\frac{1}{\sqrt{36}}$  =  $\frac{1}{\sqrt{36}}$  =  $\frac{1}{\sqrt{36}}$  =  $\frac{1}{\sqrt{36}}$  =  $\frac{1}{\sqrt{36}}$  =  $\frac{1}{\sqrt{36}}$  =  $\frac{1}{\sqrt{36}}$  =  $\frac{1}{\sqrt{36}}$  =  $\frac{1}{\sqrt{36$ 

#### Il Identiteta matrike

**Primer:** Identiteta matrike D  $\begin{bmatrix} 1 & 0 \\ 0 & 1 \end{bmatrix}$  ...... **EX #54** 

**Adjugovaná matice**<br>**Primer:** Adjoint matrix A  $\begin{bmatrix} 2 & 3 \\ 4 & 5 \end{bmatrix}$  < Result:  $\begin{bmatrix} 5 & -3 \\ 4 & 2 \end{bmatrix}$  > ...... **EX#55** 

■ Obračanie matrike

■ Obracanje mau ine<br>
Primer: Obračanje matrike C =  $\begin{bmatrix} 8 & 2 \\ 3 & 6 \end{bmatrix}$ <br>
<Rezultat:  $\begin{bmatrix} 0.142857142 & -0.047619047 \\ -0.071428571 & 0.19047619 \end{bmatrix}$ > ...... EX#56

# ■ Določite absolutno vrednost matrike

Primer: Določanie absolutne vrednosti inverzne matrike C v prejšnjem primeru ...... EX #57

# Vektorski izračuni

- Preden začnete z vektorskimi izračuni, morate ustvariti enega ali več vektoriev, ki jih poimenujete A. B in C (največ 3 vektorie hkrati).
- Rezultati vektorskih izračunov se samodeino shranijo v pomnilnik VctAns. Vektorski pomnilnik VctAns lahko uporabite za vse naslednie vektorske izračune

#### **Ustvarjanje vektorja**

**Pritisnite WODE**  $\overline{8}$  za vnesti način vektoria.

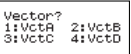

**Pritisnite CA**  $\stackrel{\text{Apps}}{=}$  za uporabo vektor orodia:

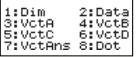

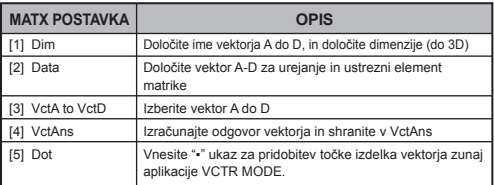

**Pritisnite**  $\overline{CA}$  da zapustite zaslon ustvarianja matrike.

## **Urejanje elementov vektorja**

- Pritisnite  $\overline{CA}$   $\overline{CP}$   $\overline{2}$  (Podatki), nato pa določite matrike A, B, C ali D za urejanje in ustrezni indikator vektor elementa bo prikazan.
- Vnesite novo vrednost in pritisnite  $\equiv$  za potrditev urejanja.
- **Pritisnite CA** da zapustite zaslon urejanja vektoria.

# ■ Seštevanie in odštevanie

**Primer:** Vektor A = (9.5), Vektor B = (7.3), Vektor A - Vektor B =? EX #58

Ţ Če poskušate prišteti ali odšteti vektorje z različnimi dimenzijami, pride do napake. Primer: Vektoria A (a, b, c) ne morete prišteti k ali odšteti od Vektorja B (d, e).

# ■ Pridobite skalarni produkt vektoria

Vsak položaj v vektoriu se pomnoži z enako vrednostio, zato so vektorii enake velikosti.

 $s \times VctA(a,b) = VctB(axs, bxs)$ 

**Primer:** Za množenie vektoria C =  $(4.5, 6)$  s številom 5 ......  $\Box X \# 59$ 

# ■ Izračunajte notranji produkt dveh vektorjev

Primer: Izračunajte notranij produkt vektoria A in vektoria B. Vektor A =  $(4, 5, -6)$  in vektor B =  $(-7, 8, 9)$  ..... EX#60

# ■ Izračunaite zunanii produkt dveh vektoriev

- Primer: Izračunajte zunanij produkt vektoria A in vektoria B. Vektor A =  $(4, 5, -6)$  in vektor B =  $(-7, 8, 9)$  ...... EX #61
- ! Če poskusite izračunati notranii in zunanii produkt dveh vektoriev različnih dimenzij, pride do napake.

# Določite absolutno vrednost vektorja

Primer: Določanie absolutne vrednosti vektoria C. Vektor C =  $(4, 5, -6)$  je že ustvarjen v kalkulatorju.......  $\overline{EX}$  #62

**Primer:** Na osnovi vektoria A =  $(-1, -2, 0)$  in vektoria B =  $(1, 0, -1)$ določite velikost kota (kotna enota: stopinie) in vektor z velikostio 1. pravokoten na A in B.

$$
\cos \theta = \frac{(A \cdot B)}{|A||B|}, \text{ medtem ko } \theta = \cos^{-1} \frac{(A \cdot B)}{|A||B|}
$$

Vektor z velikostjo 1, pravokoten na A in B =  $\frac{A \times B}{|A| \times B}$ 

Rezultat:  $\frac{VctA \times VctB}{|VctA \times VctB|}$  = (0,666666666, -0,333333333, 0,6666666666) ...... **EX #63** 

# Funkcija (x, y) Tabela Izračun

■ Vnesite funkcijo f(x), če želite ustvariti funkcijsko tabelo za x & f(x).

#### Koraki za ustvarjanje številčne tabele

- 1. Priklic načina TABLE
	- $\cdot$  Za dostop do izračuna tabelarične funkcije pritisnite  $\boxed{^{MODE}}$   $\boxed{6}$ .

#### 2. Zaslon vnosa funkcije

- · Če želite ustvariti rezultat funkcijske tabele, vnesite funkcijo s spremenljivko X  $\left(\frac{\text{Alpha}}{\text{Alpha}} \rightarrow \text{X}\right)$ .
- Vse druge spremenljivke (A, B, C, D, Y) in neodvisni spomin (M) deluieio kot vrednost.
- · V zaslonu vnosa funkcije ni možno uporabiti funkcij Pol, Rec, Q...r,  $S, \frac{d}{dx}$
- · Izračun funkcijske tabele spremeni spremenljivko X.
- 3. Vnos začetne, vmesne in končne informacije.
	- Vnos vrednosti. Če želite vnos potrditi, pritisnite  $\boxed{\equiv}$ .
	- · Vneseni obrazci in vrednost prikazanega rezultata v naslednijh zaslonih so prikazani v načinu Line.
	- · Za ustvarianje funkcijske tabele je na voljo največ 30 x-vrednosti. Če vnesete začetno, vmesno in končno kombinacijo vrednosti, ki je večja od 30 x-vrednosti, se prikaže sporočilo o napaki »Insufficient MEM/Pomanikanie spomina (MEM)«.

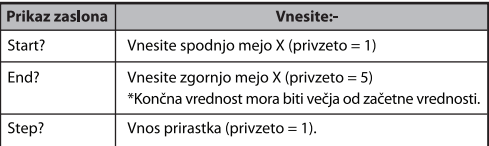

V zaslonu **rezultata funkcijske tabele** ni mogoče urejati vsebine. Za vrnitev v zaslon **vnosa funkcije** pritisnite CA....... EX#64

**Primer:**  $f(x) = x^3 + 3x^2 - 2x$  za ustvarianie funkcijo mizo območiu  $1 \le x \le 5$  in se prišteje v korakih po 1.

# Zamenjava Baterije

Ko znaki na zaslonu potemnijo ali se prikaže sporočilo na zaslonu. izklopite kalkulator in nemudoma zameniaite litiisko baterijo.

**LOW BATTERY** 

Pri zameniavi litijske baterije, prosimo, upoštevajte naslednje postopke:

- 1. Pritisnite Shift OFF da izključite kalkulator.
- 2. Odstranite vijak, s katerim je pritrjen pokrov baterije.
- 3. Odstranite pokrov baterije.
- 4. Odstranite staro baterijo s konico kemičnega svinčnika ali drugim ostrim predmetom.
- 5. Namestite novo baterijo tako, da je pozitivni pol »+« baterije obrnjen navzgor.
- 6. Namestite pokrov baterije, vijak in pritisnite  $\overline{[on]}$ , shift  $\overline{[on]}$  3  $\boxed{\equiv}$   $\boxed{\mathsf{CA}}$ , da zaženete kalkulator.

Opozorilo: Obstaja nevarnost eksplozije, če vstavite napačno vrsto baterije. Rabljeno baterijo zavrzite v skladu z navodili.

Elektromagnetne motnje ali elektrostatična razelektritev lahko povzročijo motnje v delovanju zaslona oziroma izgubo ali spremembo vsebine pomnilnika. V taki situaciji pritisnite [ON],  $\frac{\text{Shift}}{\text{diff}}$   $\frac{\text{CR}}{\text{d}}$   $\boxed{3}$   $\boxed{=}$   $\boxed{\text{CA}}$ , da ponovno vklopite kalkulator.

# **Nasveti in Opozorila**

- Kalkulator vsebuje natančno izdelane komponente, kot so čipi  $\ddot{\phantom{a}}$ LSI, zato ga ne uporabliajte na mestih, ki so izpostavljeni naglim temperaturnim spremembam, preveliki vlažnosti, prahu, umazaniji ali neposredni sončni svetlobi.
- Zaslon iz tekočih kristalov je narejen iz stekla, zato nani ne pritiskaite premočno.
- Pri čiščeniu naprave ne uporabliajte vlažne krpe ali hlaplijvih tekočin. kot je razredčilo za barve. Uporabljajte samo suho mehko krpo.
- V nobenem primeru ne poskušajte razstaviti kalkulatoria. Če menite, da kalkulator ne deluje pravilno, ga skupaj z garancijo pošlijte ali odnesite servisnemu predstavniku pooblaščene Canonove poslovalnice.
- Nikoli ne zavrzite kalkulatoria v nasprotiu s predpisi in ga ne zažigajte ga, saj bi to utegnilo povzročiti telesne poškodbe ali drugo škodo. Ta izdelek zavrzite v skladu z veljavno zakonodajo v vaši državi.
- Baterijo zamenjajte vsaki dve leti, tudi če naprave ne uporabljate pogosto.

#### Previdnost pri ravnanju z baterijo!

- Baterijo hranite izven dosega otrok. Če otrok baterijo pogoltne. takoj pokličite zdravnika.
- Nepravilna uporaba baterije lahko povzroči iztekanje, eksplozijo,  $\ddot{\phantom{0}}$ škodo ali telesne poškodbe.
- Baterije ne poskušajte napolniti ali razstaviti, ker lahko to povzroči kratek stik.
- Baterije nikoli ne izpostavljajte visokim temperaturam, neposrednemu viru toplote in je ne zavrzite tako, da jo zažgete.
- Nikoli ne pustite prazne baterije v kalkulatoriu, sai lahko pride do  $\ddot{\phantom{0}}$ iztekanja iz baterije in do poškodb kalkulatoria.
- Če uporabljate kalkulator z baterijo v slabem stanju, morda ne bo deloval pravilno, shranjen pomnilnik bo morda poškodovan ali pa bodo podatki v celoti izgubljeni. Vedno imejte pisni seznam pomembnih podatkov in čim prej zamenjajte baterijo.

# **Specifikacie**

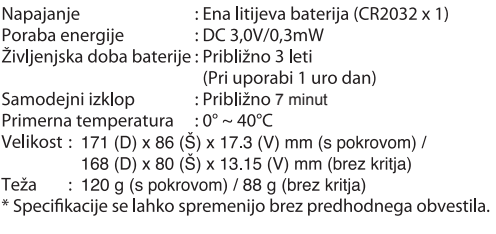